# 干粉砂浆罐运营租赁管理软件

### SJM2012

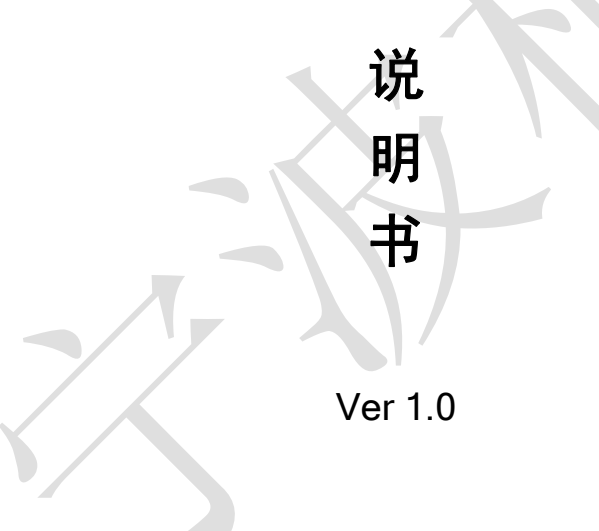

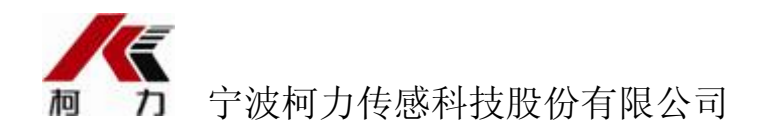

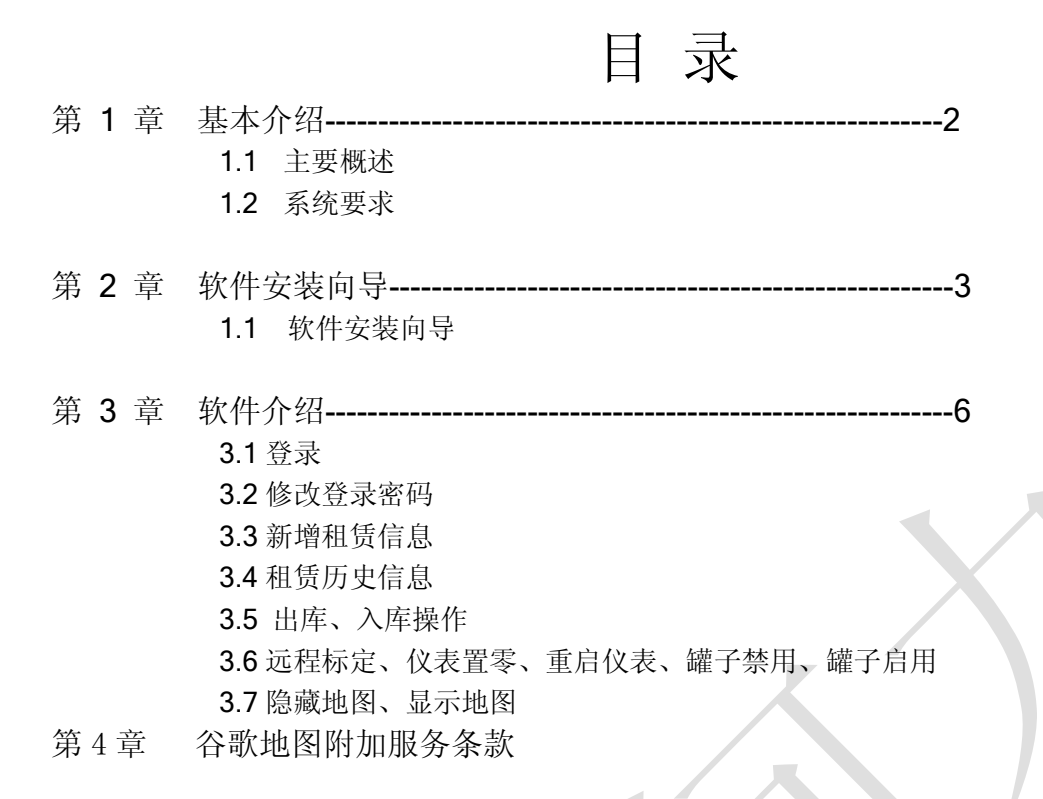

#### 免责声明:

Google 系统中 <sup>63</sup> 6<sup>33</sup> 商标属于谷歌公司。在使用地图过程中,用户必须同意并遵守 Google 地图附加服务条款。详见第 4 章谷歌地图附加服务条款。如用户存在未遵守服务 条款,自行承担责任, 与柯力公司无关。柯力公司保留最后解释权。

## 第 1 章

#### 基本介绍

这一节主要介绍干粉砂浆罐租赁管理系统的主 要功能和系统安装要求

- 主要概述
- 系统要求

1.1 主要概述

1)根据后台对登录用户的权限配置,允许登录后所能管理的客户,所分配的权限,来管理 租赁的砂浆罐;

2)以客户为单位,可通过不切换用户即可管理,用户所能管辖的客户统一由后台服务器管 理软件分配;

3)每个罐子的最后定位时间、经度、纬度信息可直观查询,配合谷歌地图可定位到相应 位置(经度、纬度信息依赖现场的 GPS/GPRS 定位情况, 如存在不定位等设备问题, 与 干粉砂浆罐监控软件、租赁管理软件无关);

4)可登记租赁信息,每个罐子可以显示最后租赁的客户名称,租赁的开始时间,截止时间, 通过设置的提前报警天数,用红色字体显示租赁即将到期或已到期,使用者通过提示,关 注租赁后续商务活动;

5)可通过租赁管理软件,来控制选择的罐来控制现场仪表显示,禁用的罐子现场仪表在成 功设置后,只显示 Help 字样, 不显示重量(仪表显示属 KL-3101S1 控制, 软件只是将相 应指令通过 GPRS 发送给 KL-3101S1 仪表), 启用罐子, 将恢复仪表显示; (远程发送指 令有时候不能一次成功,原因主要有仪表接收到指令必须有效,有效性见 KL-3101S1 仪表 说明书;另外,还依赖网络的状况,其次,需要 1 分钟的等待, 1 分钟未成功请继续尝试)

6)可根据 SIM 卡号查询租赁历史信息,历史信息包括租赁的客户名称、租赁的开始时间和 截止时间;

7)地图和隐藏显示;

8)用户可以修改密码。

9)入库操作。(租赁罐子到期后,可以通过入库操作,将罐子从某个客户的记录下转到租 赁仓库)

10)出库操作。(将租赁仓库中的罐子通过出库操作,将罐子转给某个客户,会形成租赁 历史记录)

- 1.2系统要求
- **●** 系统平台: Microsfot Windows XP、Microsfot Windows 2000。(运行环境要求, 其它 如 Windows 7 未测试, 不能保证其在 Windows 7 下运行的稳定性)
- 使用的电脑必须可以上 Internet 网。

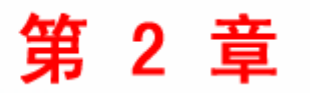

软件安装向导

这一章主要介绍软件的安装步骤和方法

安装向导

(1)选择安装包所在的文件夹, 双击 Setup.exe, 运行安装文件。 (2)出现如下安装初始画面:点击画面中【下一步(N) >】按钮:

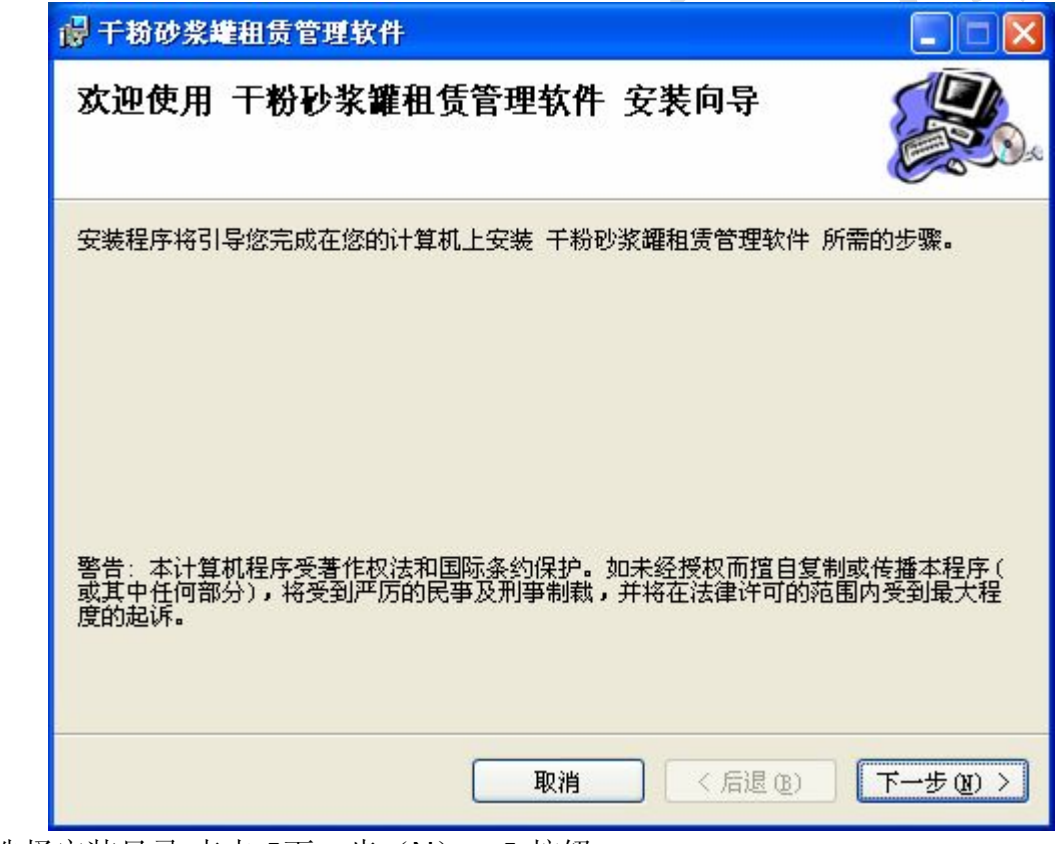

(3) 选择安装目录,点击【下一步(N) >】按钮:

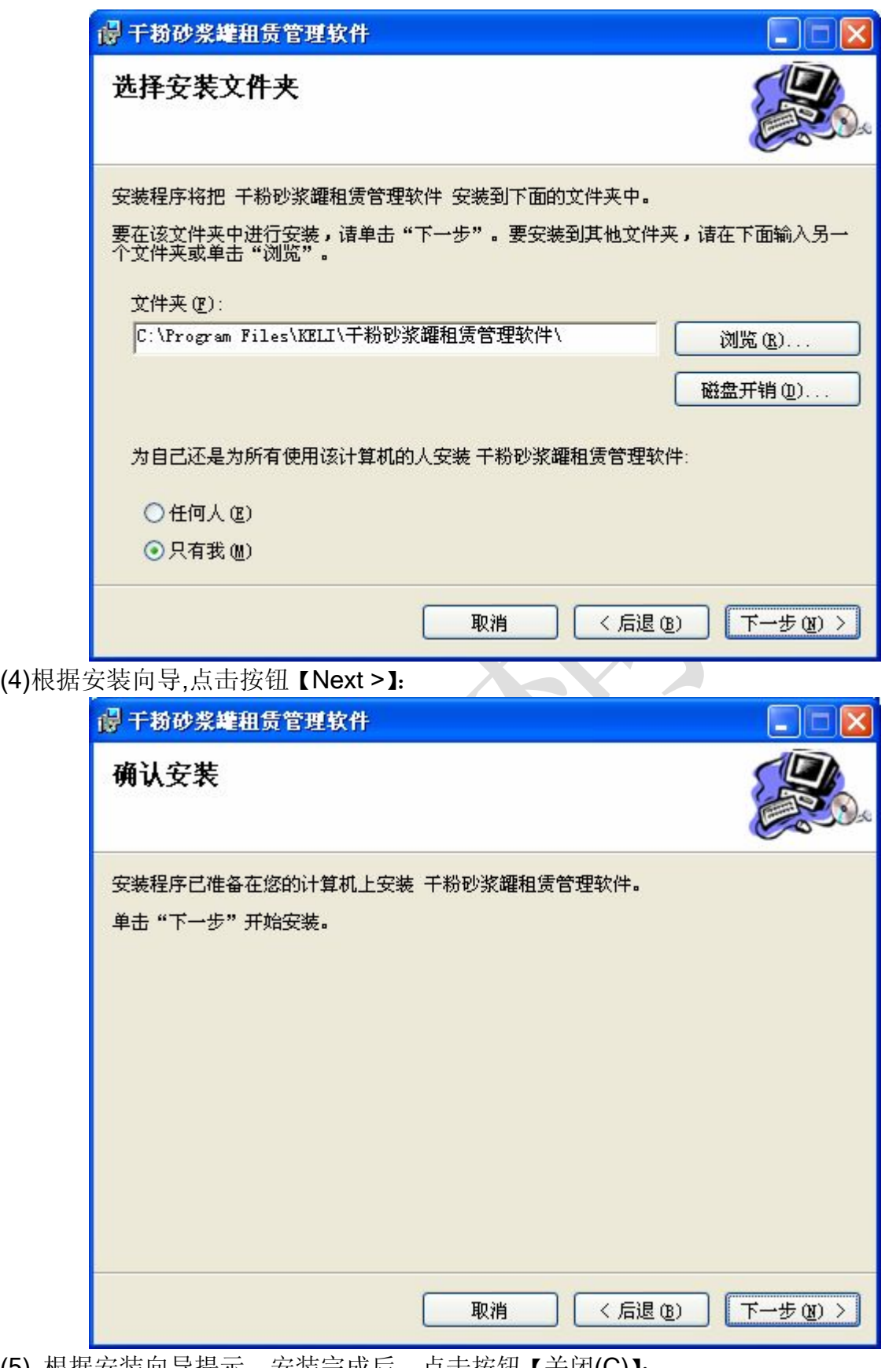

(5) 根据安装向导提示,安装完成后,点击按钮【关闭(C)】:

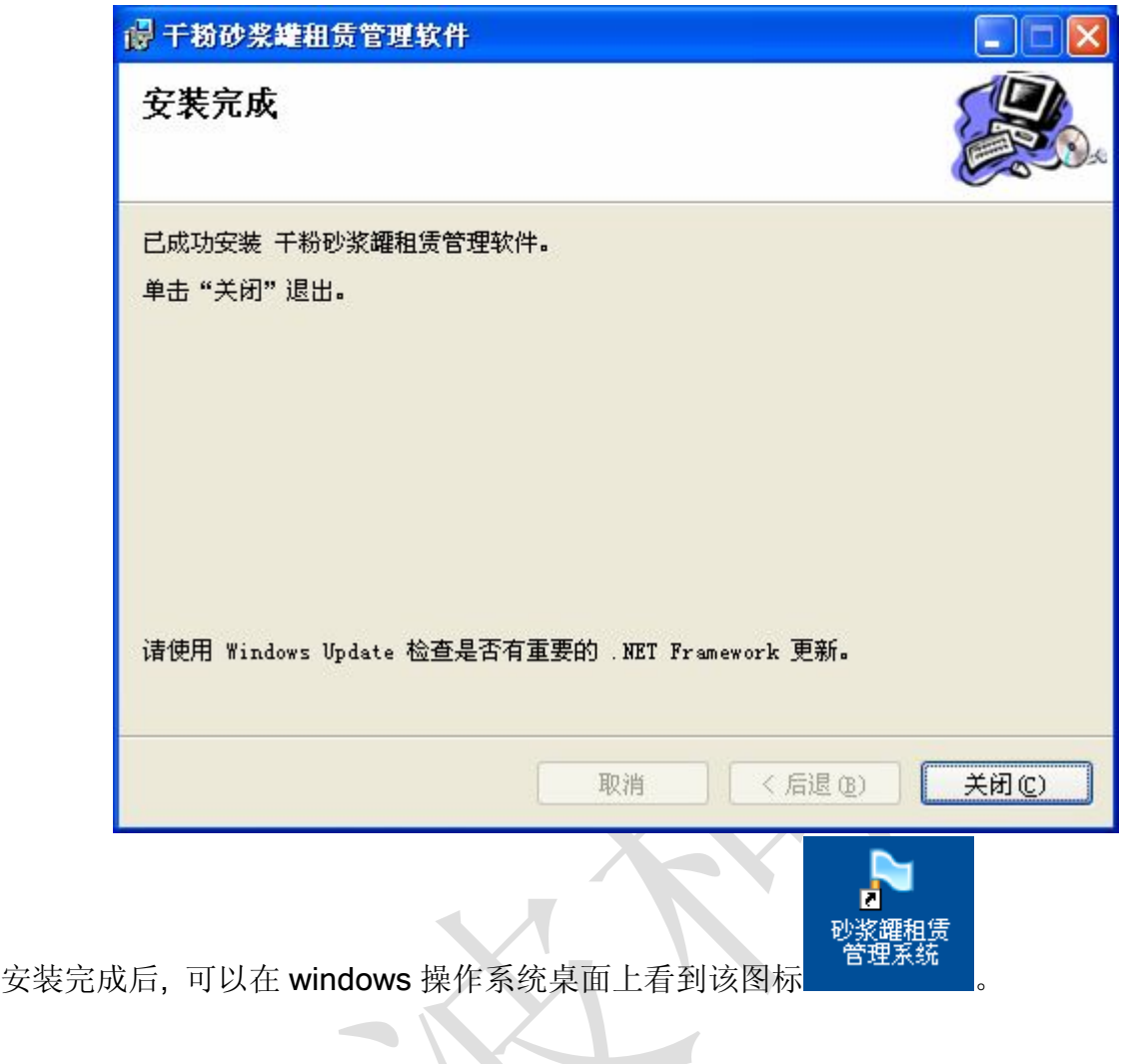

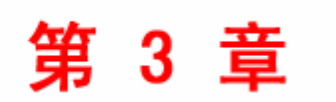

软件介绍

这一节主要介绍软件的功能.

- 主要包括如下内容:
- 登录
- 修改登录密码
- n 新增租赁信息
- 租赁历史信息
- 出库、入库操作
- 远程标定、仪表置零、重启仪表、罐子禁 用、罐子启用
- n 查询罐数据、刷新客户列表
- n 隐藏地图、显示地图

3.1 登录

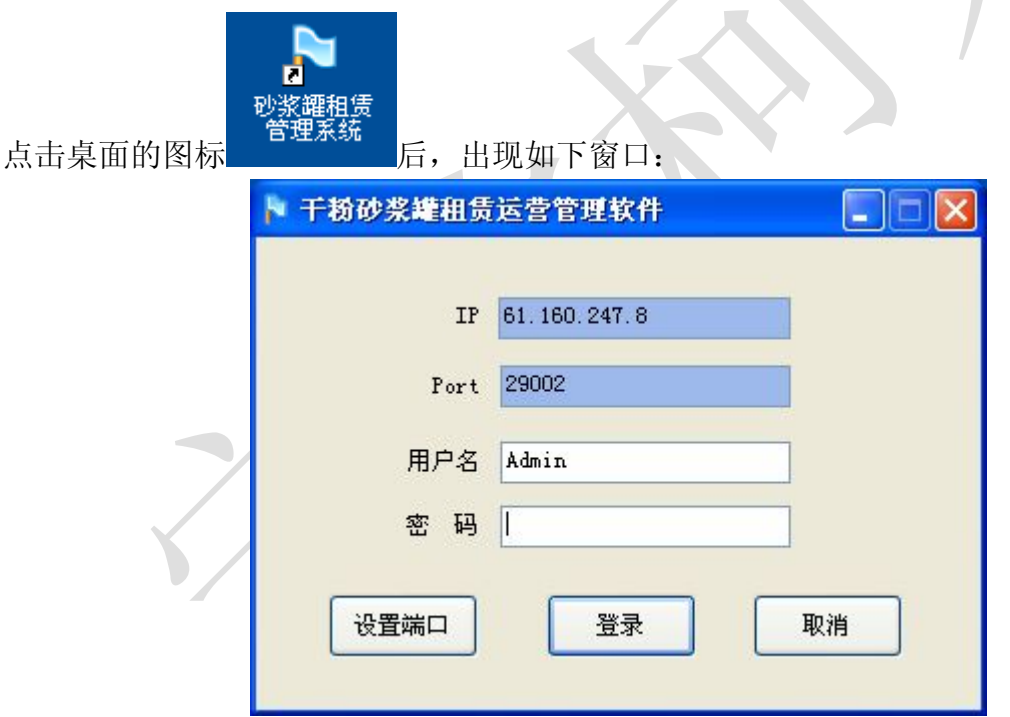

第一次登录前,需要确认 IP 及其 Port 的正确性。以上图中设置值为默认值。如不正确, 请点击【设置端口】重新进行设置。

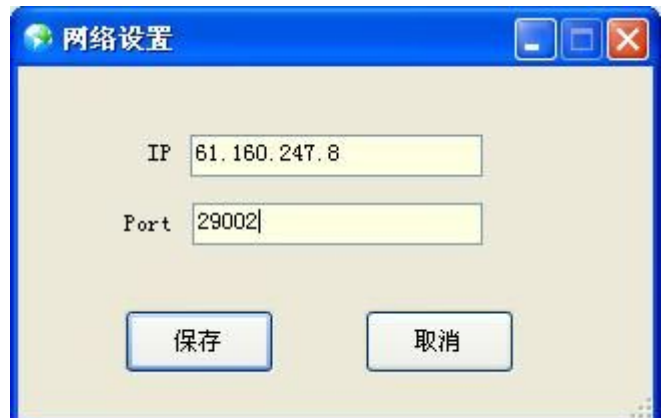

请输入用户名和密码后 , 点击【登录】.

- 1) 点击【登录】登录系统.
- 2) 点击【取消】退出系统.
- 3) 点击【设置端口】进入网络设置窗口.

请妥善保管好密码,避免因为密码的丢失,带来不必要的麻烦。

#### 3.2 修改登录密码

只有在登录成功后, 在主窗口点击【修改登录密码】, 如下图红色标识处。

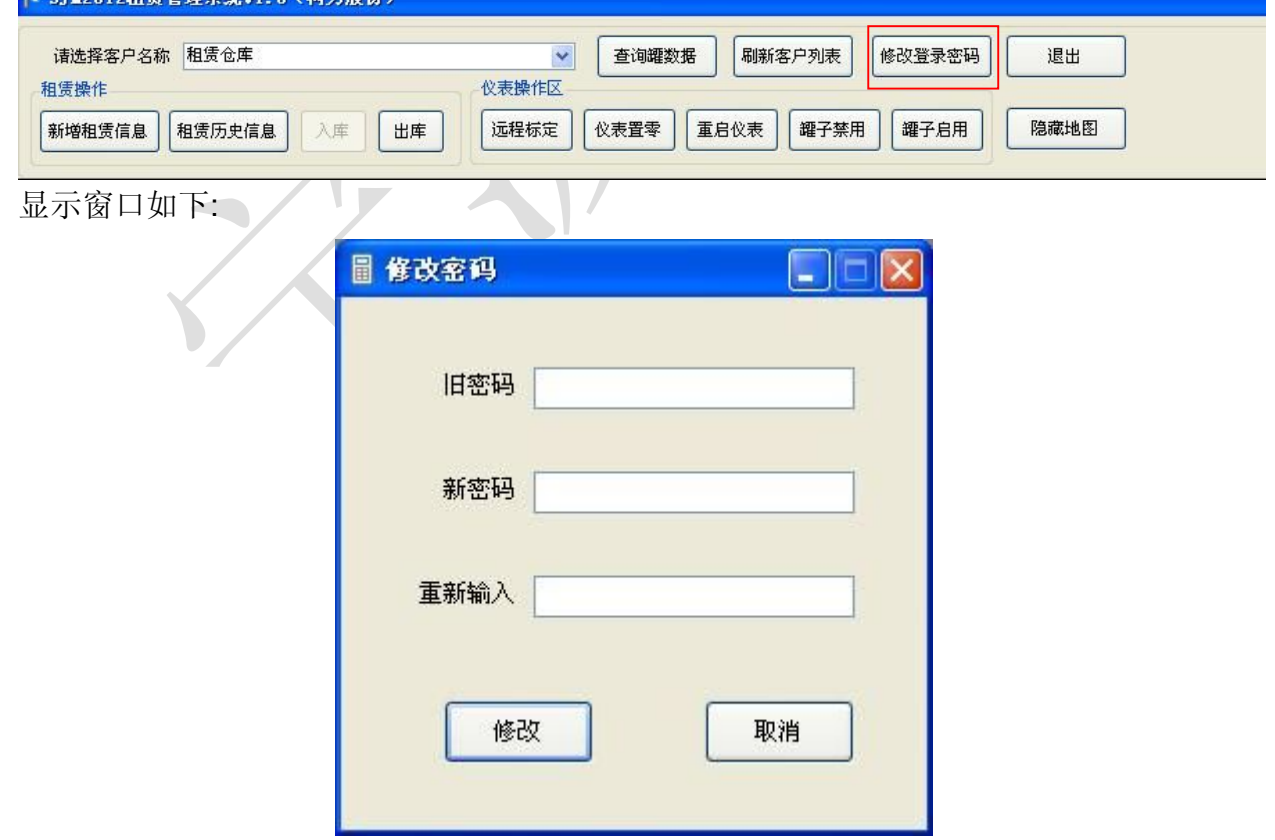

输入旧密码和两次新的密码后,点击【修改】根据提示内容,如修改成功,下次登录系统请用新密码。 软件主窗口介绍如下:

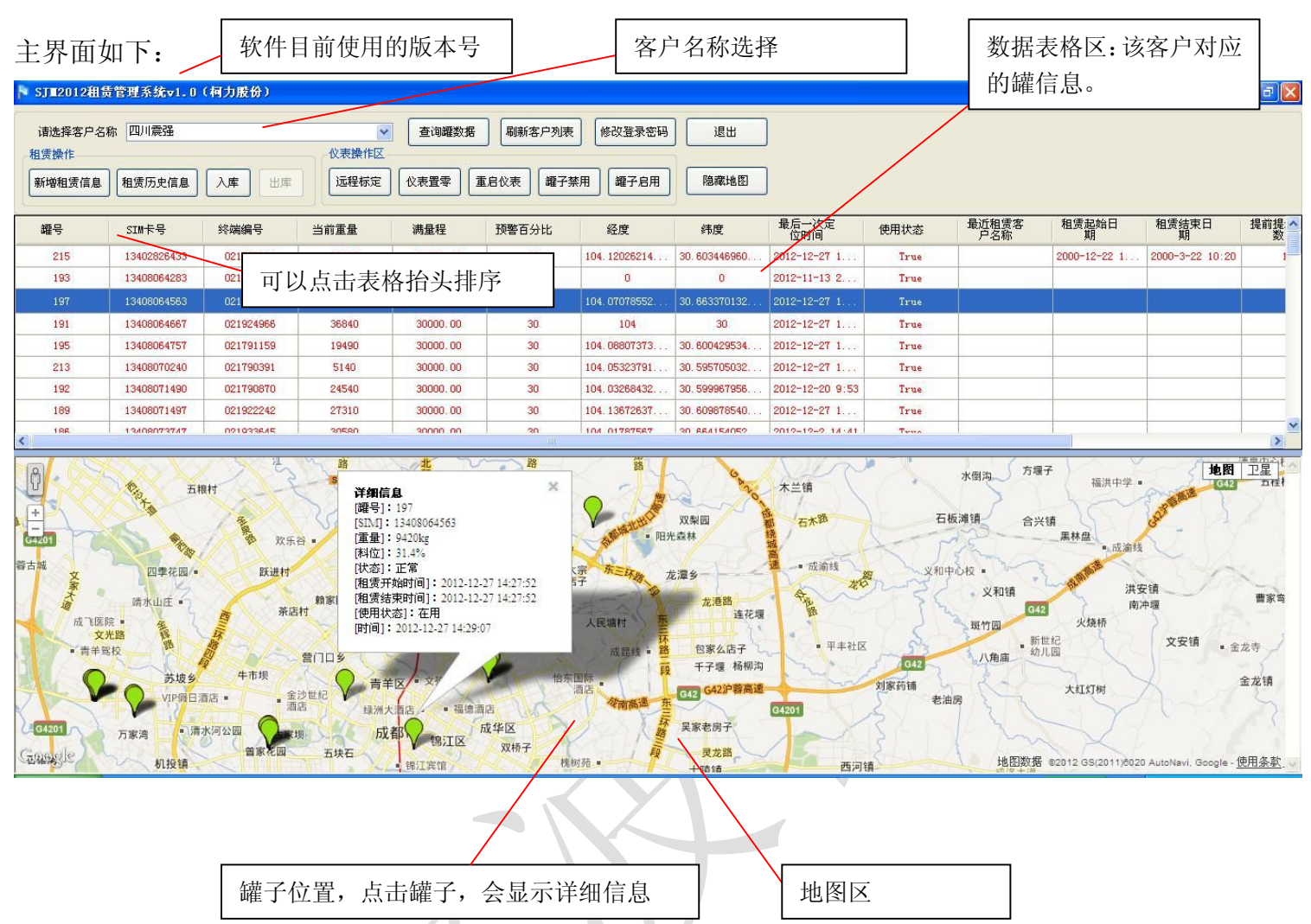

#### 3.3 新增租赁信息

在执行以下功能之前,先需要学会如何查询客户的罐子数据。操作步骤如下:第一步,选 择客户名称, 例如选择"四川震强", 再点击【查询数据】按钮, 即可查询出该客户对应的罐 子信息。在表格表格区中选择相应的罐子,就可以接下去操作新增租赁信息了。

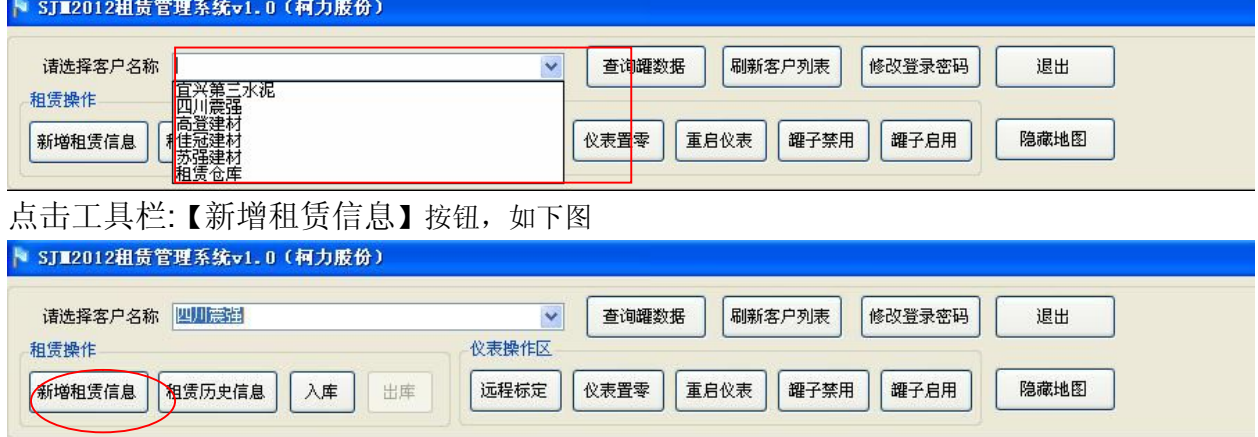

显示如下窗口:

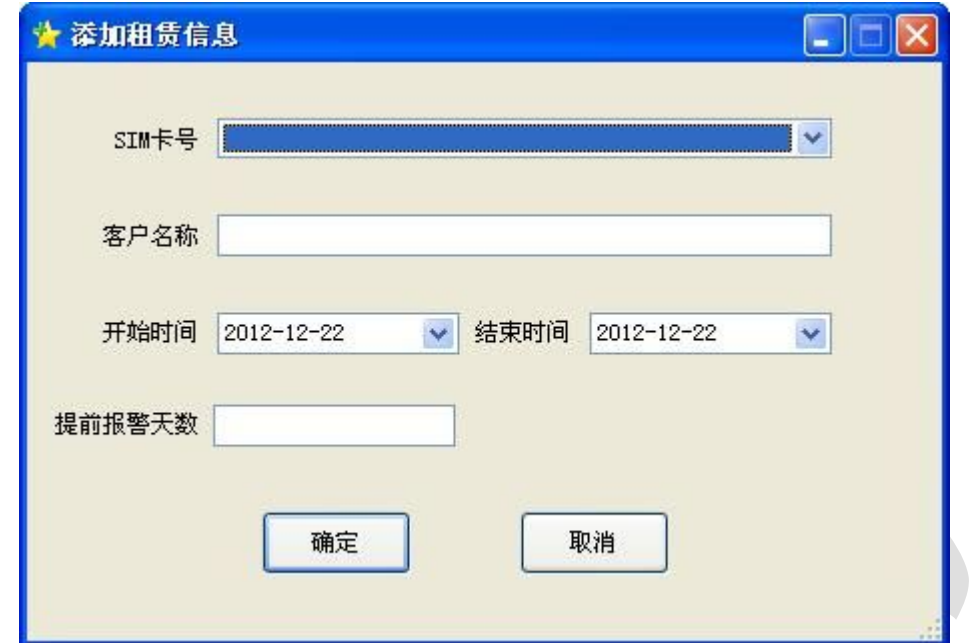

选择对应的 SIM 卡号,将租赁客户名称、开始时间、结束时间、提前报警天数输入后

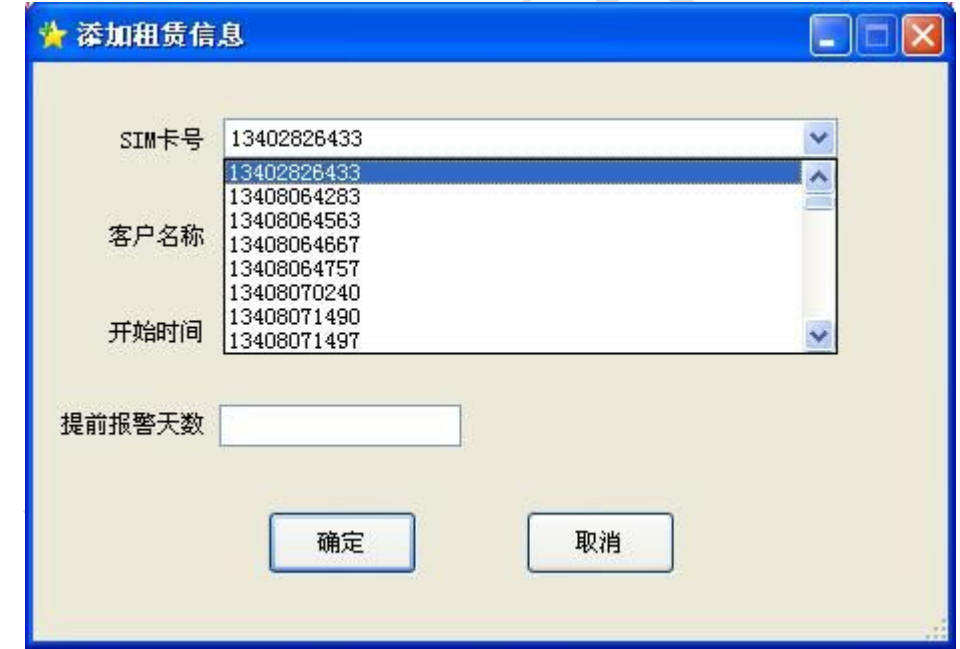

点击【确定】按钮,提示成功后即可增加一条租赁信息。 点击【取消】按钮,退出添加租赁信息窗口。

3.4 租赁历史信息

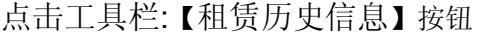

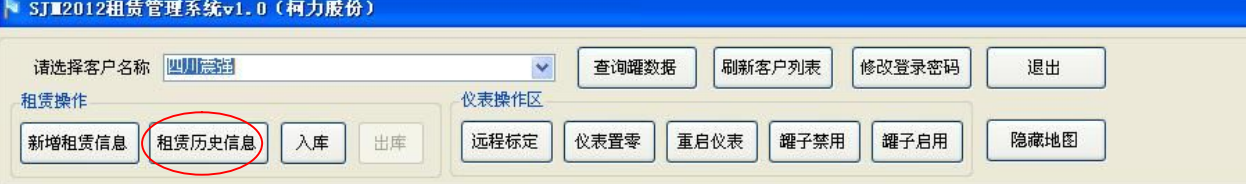

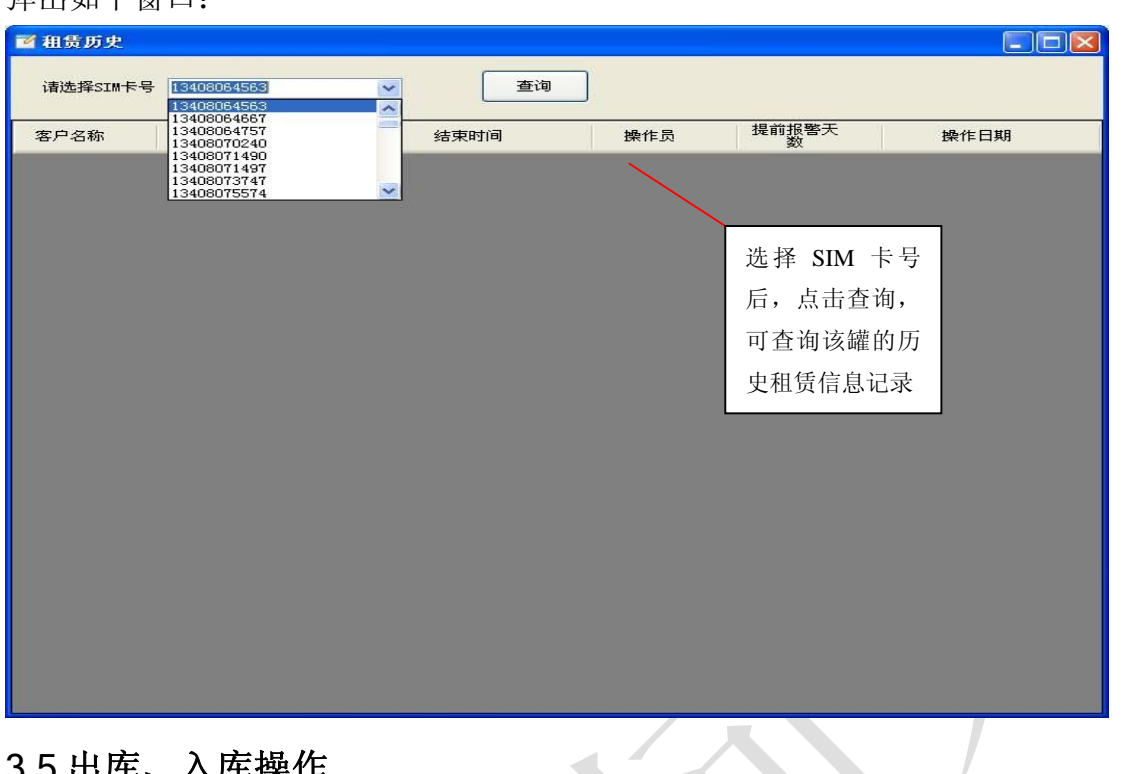

#### 3.5 出库、入库操作

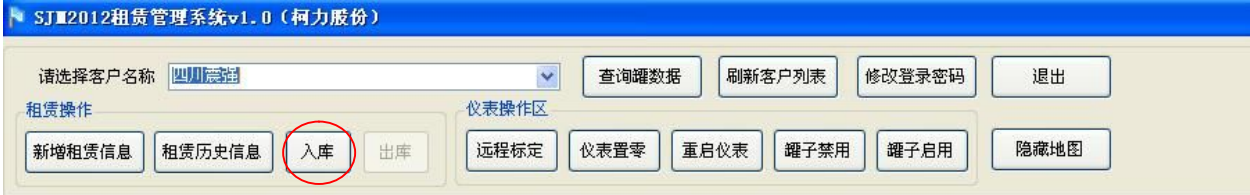

**SECOND** 

拥有入库权限的用户,在选择客户名称时,如不是租赁仓库,入库按钮会变为可用状态。 入库后的罐子会转向租赁仓库。

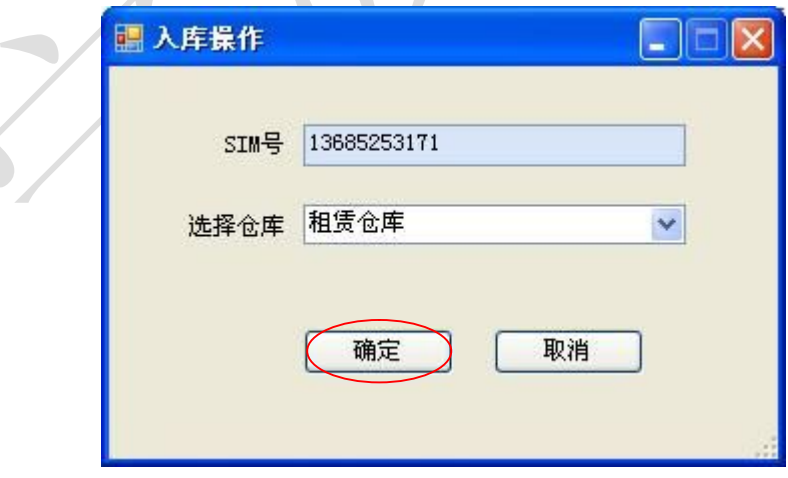

#### 弹出如下窗口:

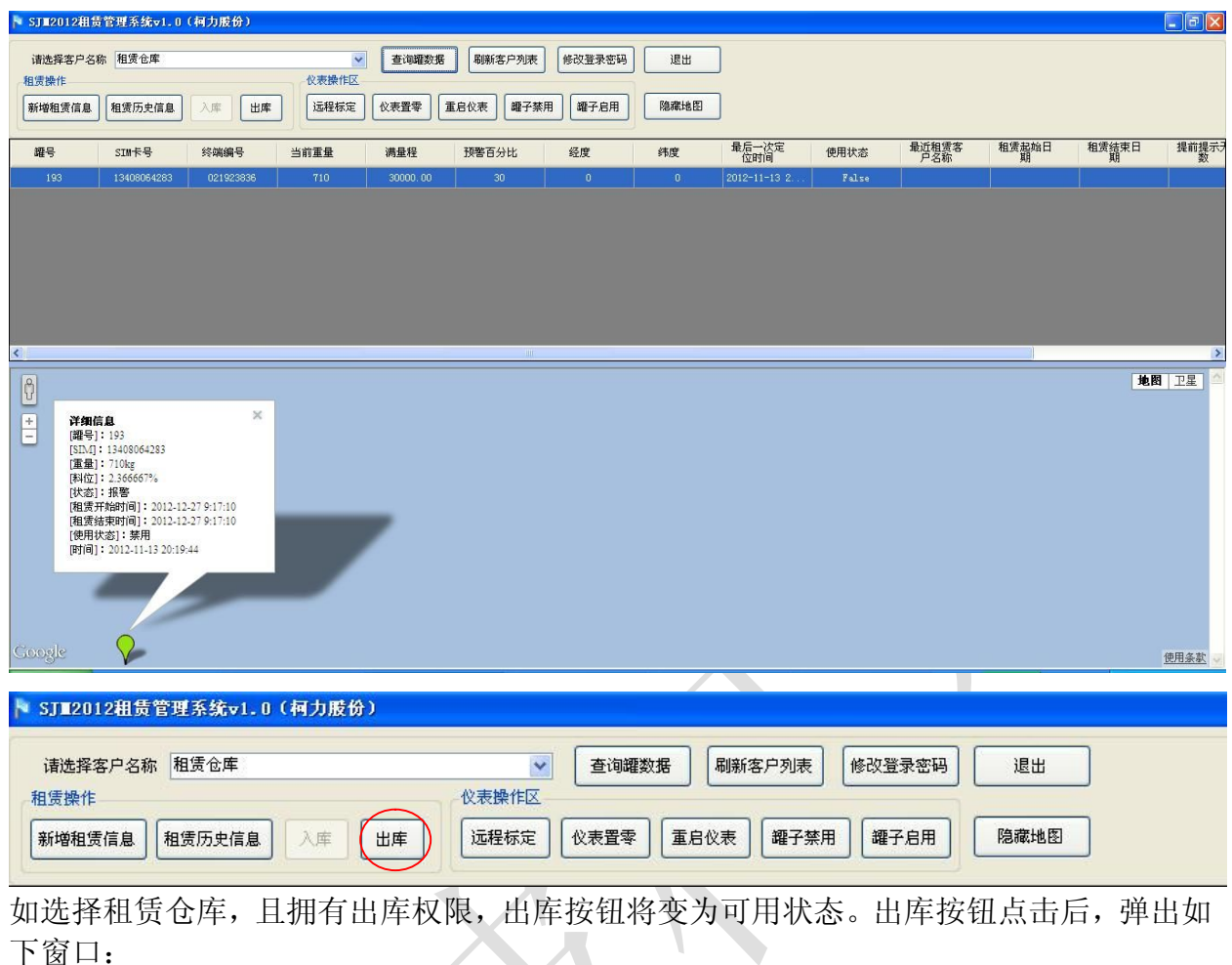

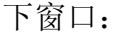

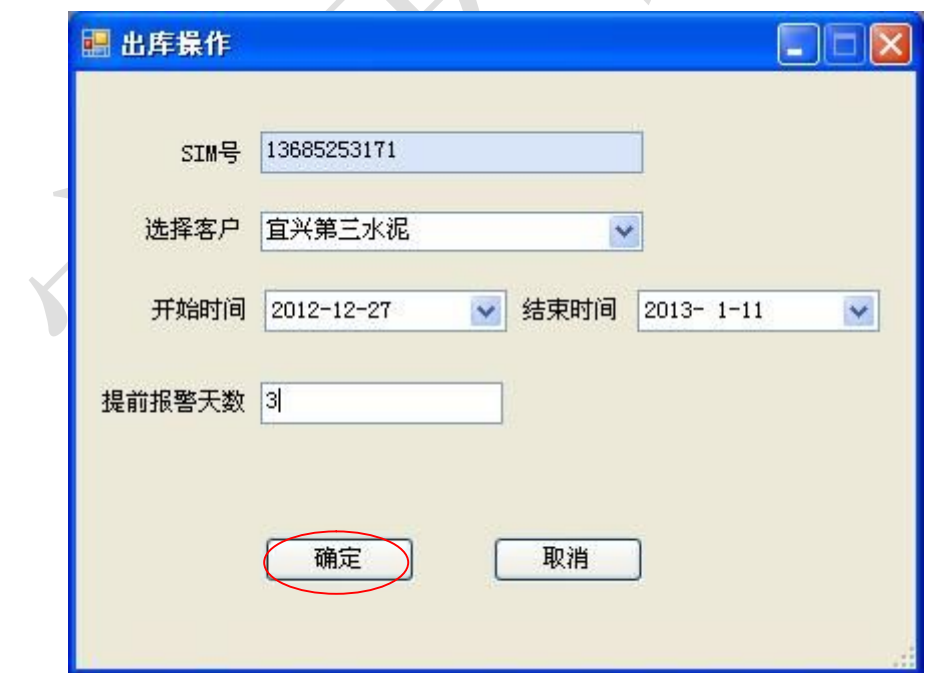

在输入客户名称,开始时间和结束时间,提前报警天数后,点确定即可出库,出库的同时 会生成租赁历史数据,如下:

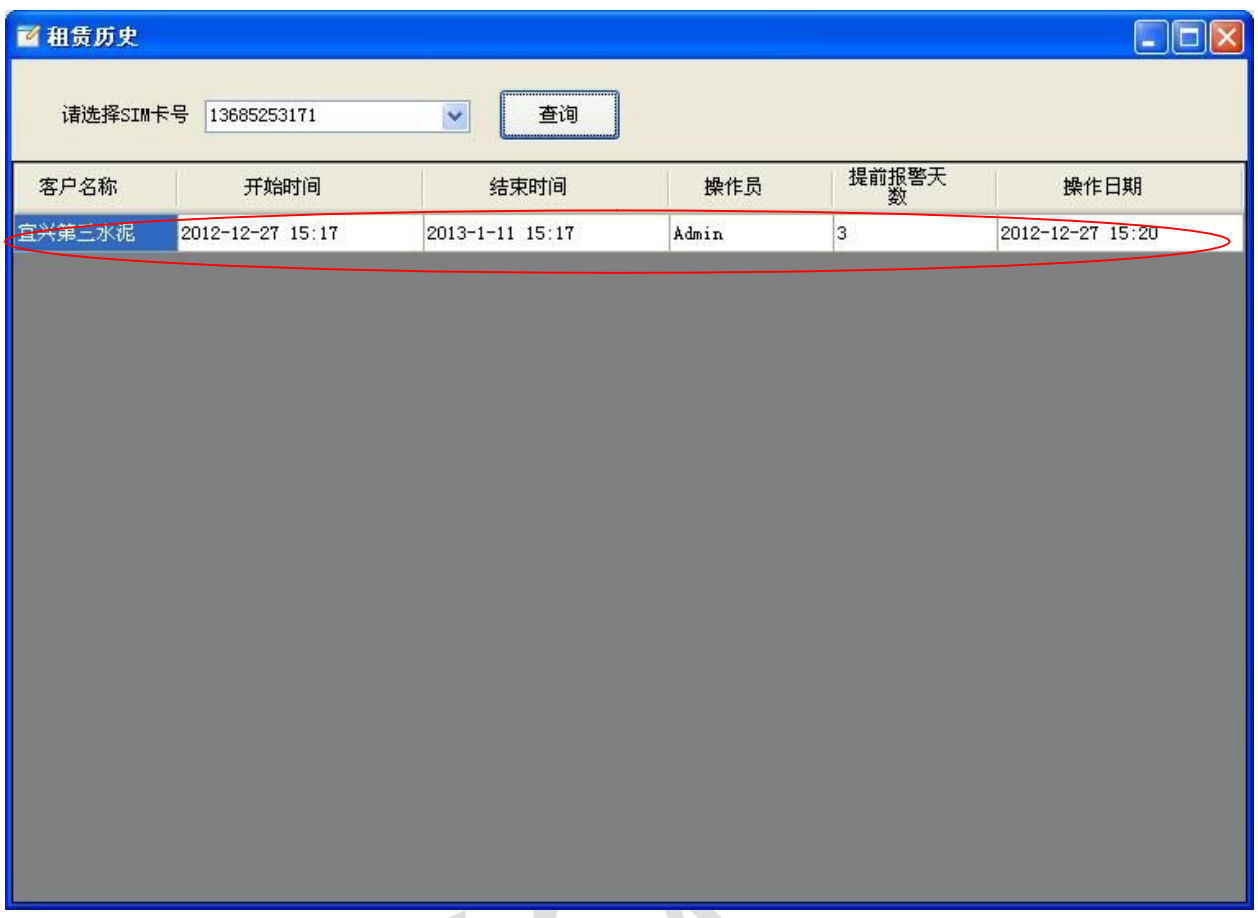

### 3.6 远程标定、仪表置零、重启仪表、罐子禁用、罐子启用

1)远程标定

点击工具栏:在数据表格区中选择对应的记录,点击【远程标定】按钮

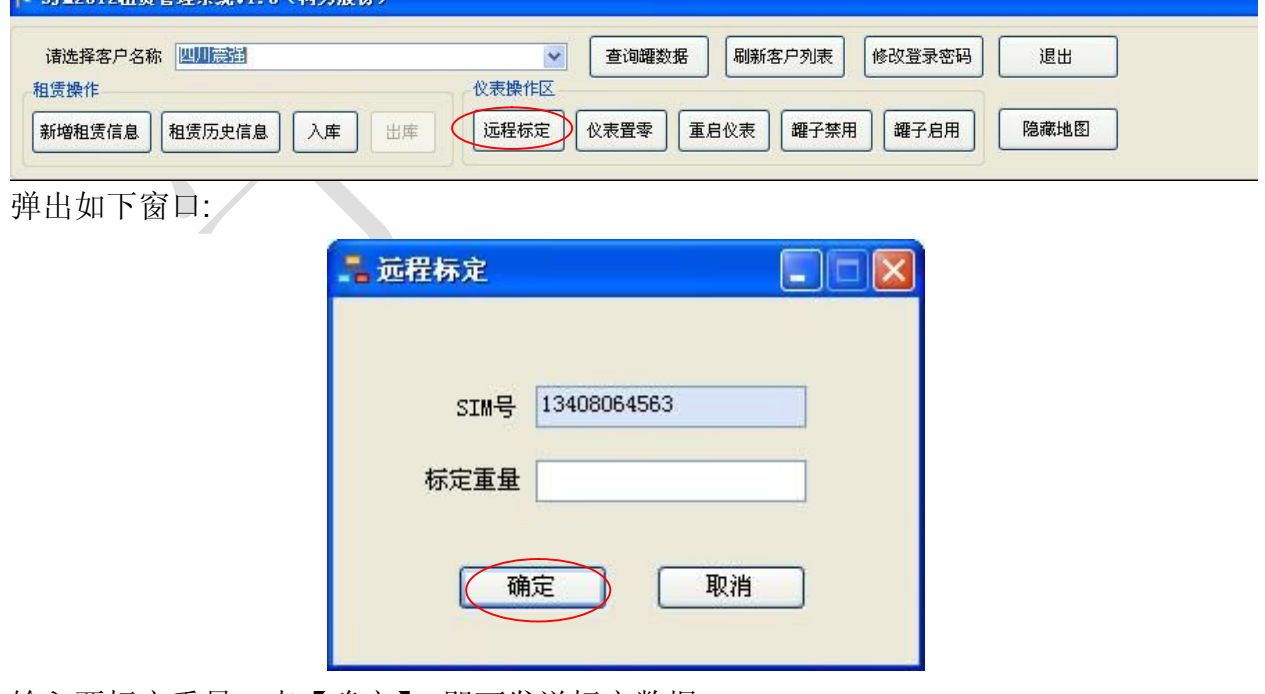

输入要标定重量,点【确定】,即可发送标定数据。

#### 2)仪表置零

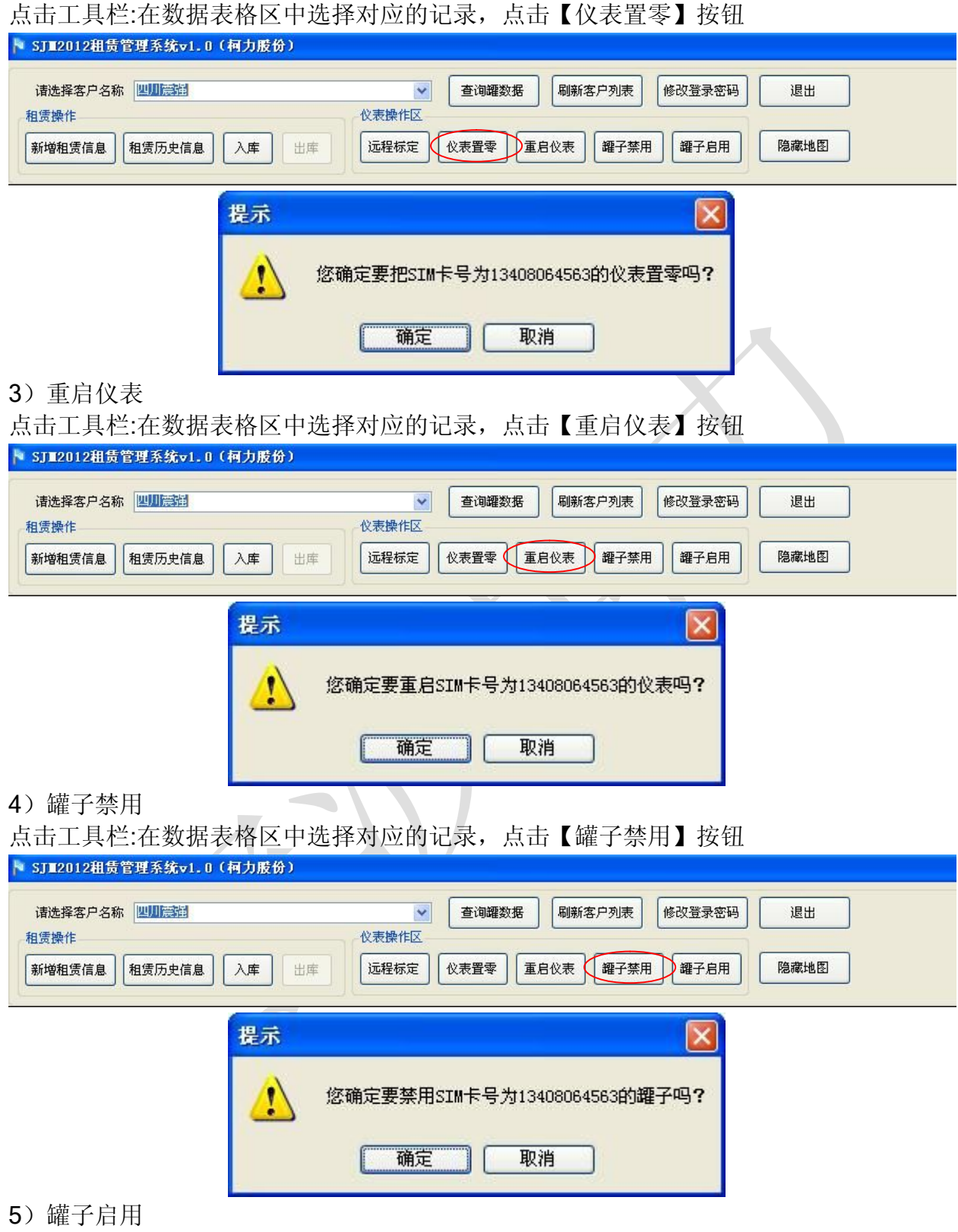

点击工具栏:在数据表格区中选择对应的记录,点击【罐子启用】按钮

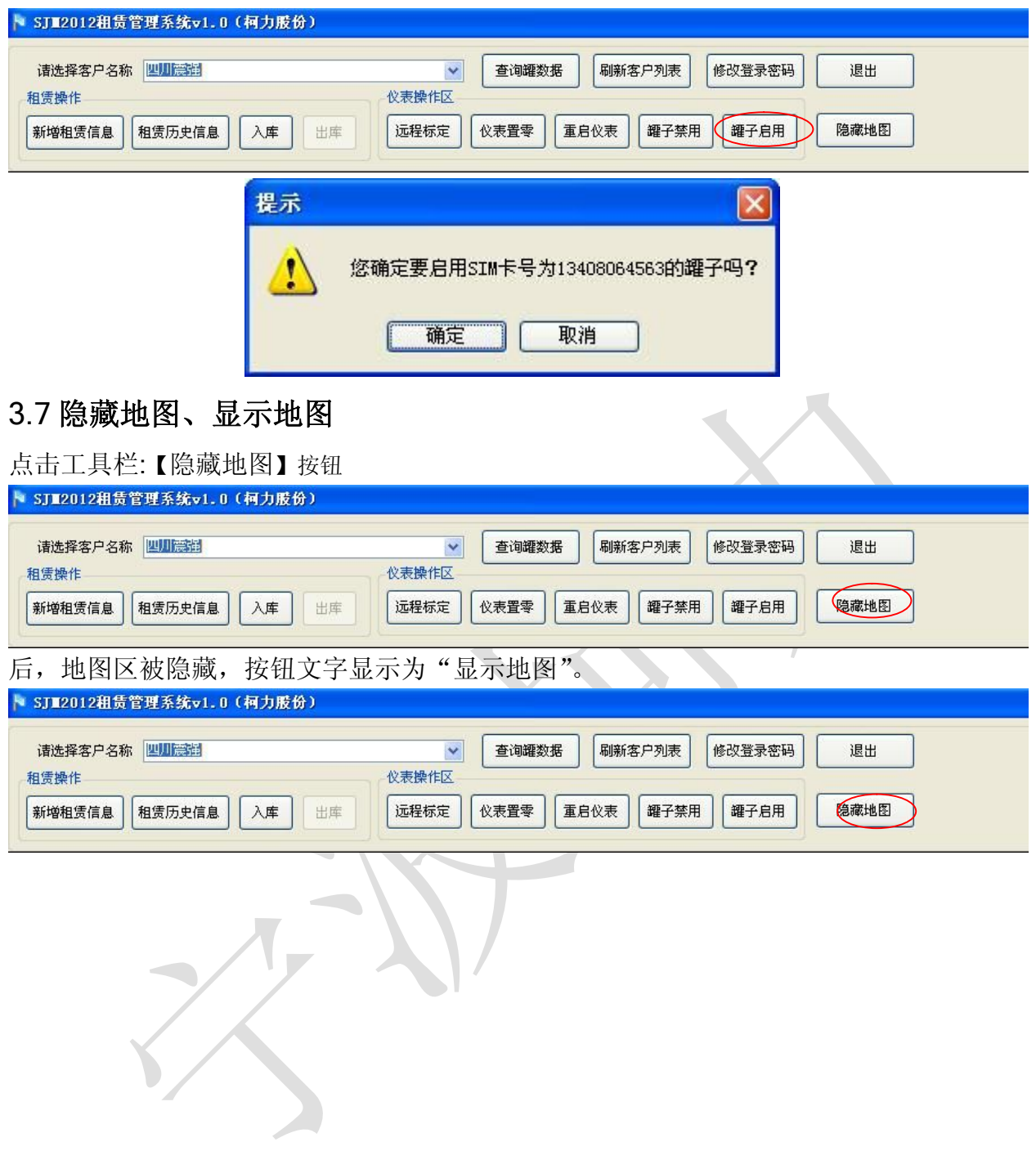

۱

 $\bigg\{$ 

谷歌地图附加服务条款

下载、安装或使用 Google 地球软件, 访问或使用 Google 地图服务(统称为产品或服 务), 或者访问或使用产品中提供的任何内容, 即表示您同意遵守以下条款: (1) Google 服务条款(统称为通用条款);(2) 我们在法律声明页面上列出的条款(统称为法律声明); (3) 下文规定的附加条款(统称为附加条款)。继续之前,您应当先通读这三个文档,因 为它们共同构成了您和 Google 之间关于您使用产品的具有法律约束力的协议。通用条 款、法律声明和附加条款统称为条款。

要下载、访问或使用产品,您还必须同意遵守 Google 隐私权政策。

1. 产品的使用。Google 授予您非专有且不可转让的许可,只允许您根据条款访问 Google 地图服务、下载和使用 Google 地球软件以及服务,以及访问产品中提供的内容 (见下文定义)。

2. 使用限制。未经 Google 或特定内容提供商(如果有)的事先书面授权, 您不得进行 以下任何操作:(a) 对内容或内容的任何部分进行复制、翻译、修改或制作衍生作品;(b) 通过再分发、转许可、出租、发布、销售、转让、租赁、交易、转移或其他方式将产品或 内容提供给第三方;(c) 进行反向工程、反编译或通过其他方式试图提取服务或其任何部 分的源代码,但适用法律明确允许或要求的情况除外;(d) 通过可让您或其他任何人批量 下载任何内容或对其批量提供 Feed(包括但不限于纬度/经度数值坐标、图像和可显示 的地图数据)的方式使用产品;(e) 删除、隐藏或通过任何方式改变产品或内容中显示的 任何警告或链接;或 (f) 出于下列或相关用途将服务或内容与任何产品、系统或应用结合 起来使用,这些用途包括:(i) 实时导航或路线导航(包括但不限于与用户已启用传感器 的设备的位置保持同步的精细路线导航); 或 (ii) 任何用于自动或自主控制交通工具行 为的系统或功能;(g) 使用产品创建地方信息或其他本地商家信息数据库。

3. 适当行为; 遵守法律及 Google 的政策。您同意在使用产品的过程中, 对自己的行为 和提供的内容负责,并对因此而产生的所有后果负责。您同意仅出于正当的目的使用产品, 并且同意遵守条款,以及 Google 可能制定的任何适用的政策或准则。您同意在使用产 品或内容时不会进行以下操作(仅做示例,不限于此): (a) 诽谤、滥用、骚扰、跟踪、 威胁或以其他方式侵犯他人的合法权利(如隐私权和知名权);(b) 上传、发布、通过电 子邮件发送、传输或以其他方式提供任何不当的、诽谤性的、猥亵的或非法的内容;(c) 上 传、发布、传输或以其他方式提供任何侵犯任何一方的专利、商标、版权、商业秘密或其 他所有权的内容,除非您是这些权利的拥有者,或得到拥有者许可或者依据其他法律可以 使用此类内容;(d) 上传、发布、通过电子邮件发送、传输或以其他方式提供任何宣传传 销、连锁信件的讯息或干扰性商业讯息或广告;(e) 上传、发布、通过电子邮件发送、传 输或以其他方式提供适用法律、条款或任何适用的产品政策或准则所禁止的其他任何内 容、讯息或信息;(f) 下载他人发布、但您知道或理应知道分发方式违法的文件;(g) 冒 充他人或实体,或者伪造、删除内容、软件或其他材料的任何著作权归属标志、专有声明、 来源或原始资料的标记;(h) 限制或阻止其他任何用户使用和体验产品或 Google 服务; (i) 使用任何机器人、"蜘蛛"程序、网站搜索/检索应用或其他设备,检索 Google 服务 或内容的任何部分或将其编入索引, 或者出于任何未经授权的目的收集用户信息;(i) 提 交误导或暗示受 Google 赞助或认可的内容;(k) 通过自动方式或以虚假、欺骗性的借口 创建用户帐户;(l) 宣传或提供关于非法活动的指导信息;(m) 鼓动针对任何团体或个人 的人身伤害或损害;或(n)传播任何病毒、蠕虫、缺陷、特洛伊木马或任何具有破坏性 的内容。

4. 产品内容。Google 地图和 Google 地球可让您使用和查看各种内容, 包括但不限于 摄影图像、地图和地形数据、商家信息、评价、路况信息或由 Google 及其许可人和用 户提供的其他相关信息(统称为内容)。此外,您还可以选择通过 Google 服务(如 Google 小工具)使用产品中提供的其他第三方内容。您了解并同意:(a) Google 提供的地图数 据、路况信息、路线和相关内容仅用于计划目的。您可能会发现天气情况、建筑施工、道 路封闭或其他事件也许会导致地图结果与实际的路况或路线不符。您在使用此类内容时应 当做出合理的判断。(b) 某些内容是在经过第三方的许可(包括但不限于 TomTom Global Content BV(简称为 TomTom))后提供,并受 TomTom 和/或此类第三方拥有或被授 予的版权和其他知识产权的约束。如有任何未经授权复制或披露此类内容的行为,您应自 行承担责任。您对 TomTom 内容的使用(包括但不限于打印,或者在营销或促销资料中 使用)受法律声明页面上列出的其他限制的约束。

5. Google 地球的附加条款。Google 地球软件受美国出口管制相关法规的约束。使用 Google 地球软件,即表示您同意仅出于合法、正当的目的使用本软件,并且同意遵守相 应条款。具体而言,您同意遵守所有适用的出口和再出口管制法规,包括美国商务部的出 口管理条例 (EAR) 和美国财政部海外资产管理办公室制定的贸易和经济制裁计划。

6. 免责声明与责任限制。(a) Google 及其许可人(包括但不限于 TomTom 及其供应商) 对任何内容或产品的准确性或完整性不作任何陈述或担保。(b) 根据 Google 通用条款的 "担保和免责声明"这一节,Google 及其许可人(包括但不限于 TomTom 及其供应商) 明确拒绝与内容和产品相关的任何担保,并且不会对因使用内容或产品导致的任何损害或 损失承担任何责任。

7. 美国政府的限制权利。美国政府或代表美国政府的用户使用或访问产品时需遵循我们 在法律声明页面上"政府最终用户"一节中列出的附加条款。

宁波柯力传感科技股份有限公司 和

地 址:宁波市江北投资创业园 C 区长兴路 199 号

- 服务热线:400-887-4165 800-857-4165
- 传 真:0574-87562271
- 邮 编:315033
- 网 址: http://www.kelichina.com